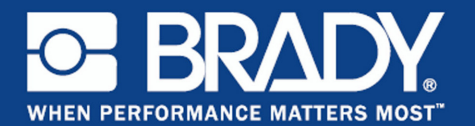

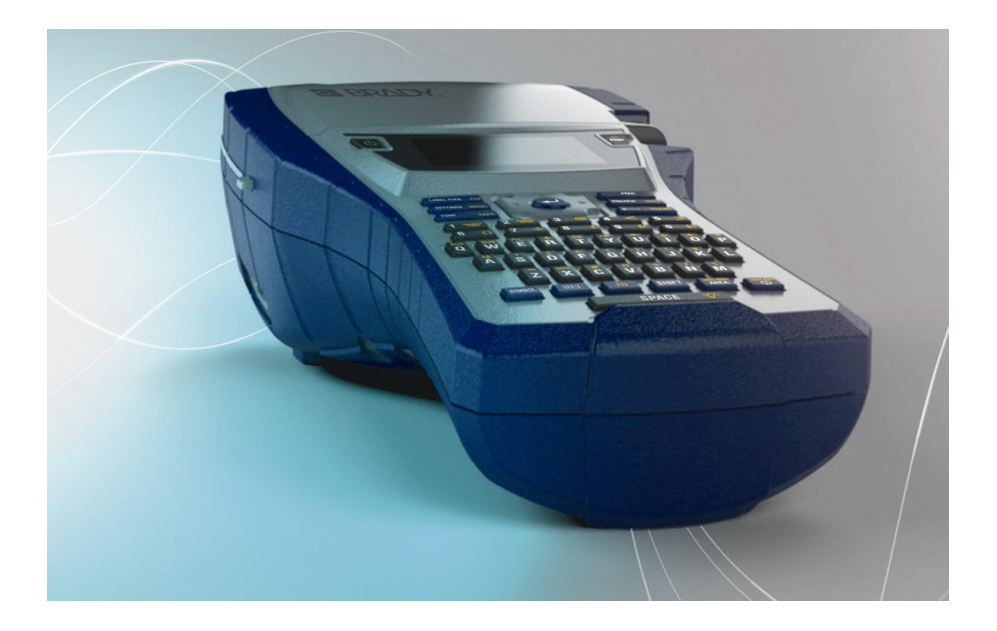

# BMP®41 **LABEL PRINTER** Manual do de Início Rápido

## **Desembalar a sua impressora**

Os artigos que se seguem estão incluídos na embalagem da impressora móvel BMP®41:

- Impressora BMP<sup>®</sup>41
- Bateria de NiMH BMP41-BP (M41-BATT)
- Cartucho MC1-1000-595-WT-BK
- Cabo de conexão USB (M41- USB)
- Transformador de CA (M41- AC)
- CD do produto
- Brady Printer Drivers CD
- Manual de Início Rápido

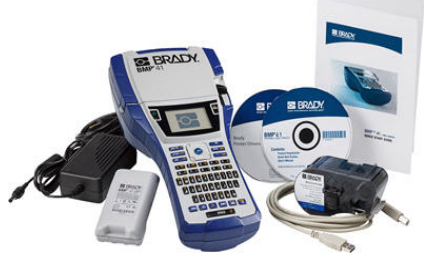

Os artigos que se seguem são acessórios disponíveis para a BMP<sup>®</sup>41:

- Estojo de transporte rígido (M41-HC)
- Bateria de NiMH BMP41-BP (M41-BATT)
- Magneto (M41-MAGNET)

Estes artigos podem ser comprados separadamente ou em conjunto junto do seu distribuidor.

#### **Guarde a embalagem**

Deverá guardar a embalagem da impressora BMP<sup>®</sup> caso tenha de devolver a impressora e os acessórios ao fornecedor.

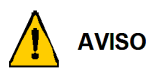

Nunca envie a impressora de etiquetas BMP<sup>®</sup>41 sem primeiro retirar a bateria de NiMH BMP41-BP da impressora.

Se enviar a impressora e o conjunto de baterias, remova o conjunto de baterias da impressora e coloque os itens no material de embalagem original antes do transporte. As baterias devem ser enviadas de acordo com os regulamentos municipais, regionais ou nacionais. Consulte a sua empresa de transporte antes de enviar baterias de NiMH.

#### **Registre a sua impressora**

[Registe a sua impressora on-line no endereço](http://www.bradyid.com) [w](www.bradyid.com/bmp71)ww.bradycorp.com/register.

## **Vista externa**

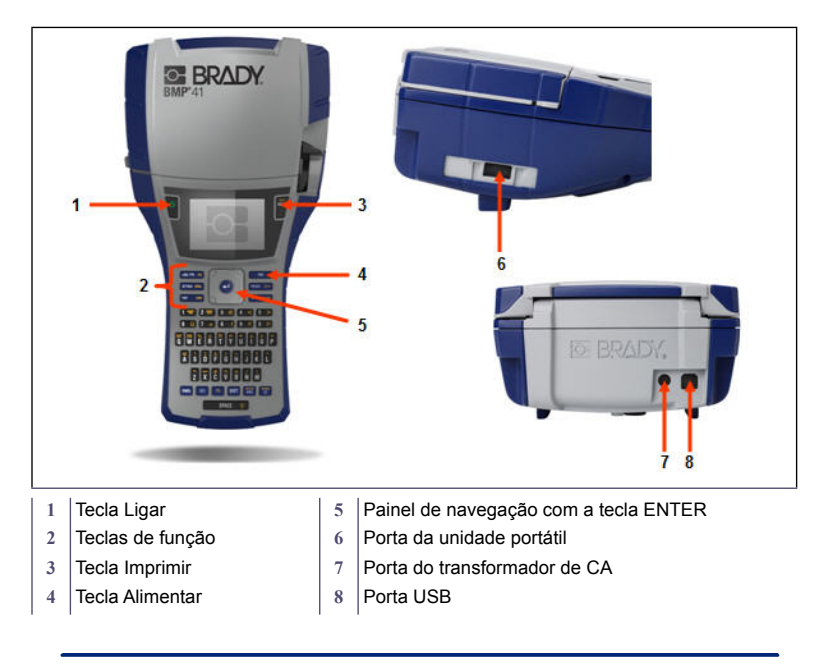

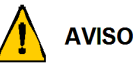

Evite utilizar o sistema perto da água, em exposição solar directa ou perto de aparelhos de aquecimento.

Não tente utilizar baterias que não sejam as recomendadas neste manual.

## **Como Configurar a Impressora**

É fornecida alimentação à impressora de etiquetas BMP®41 através de uma bateria de NiMH BMP41-BP ou através de um transformador de CA.

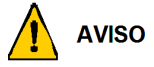

Não desmonte nem manuseie indevidamente a bateria.

A bateria só deve ser utilizada na impressora BMP®41 Mobile.

Não utilizar qualquer outra bateria recarregável diferente da BMP-UBP na impressora BMP<sup>®</sup>41 Mobile.

Não permita que metal ou outros materiais condutores toquem nos terminais da bateria.

Guarde a sua bateria num local fresco e seco.

A bateria tem de ser reciclada ou eliminada em conformidade com os regulamentos locais, regionais ou nacionais.

Não exponha células ou baterias ao calor ou lume. Evite guardar sob exposição solar direta.

Não exponha a célula ou a bateria curto circuitos.

Não utilize qualquer carregador para além daquele especificamente fornecido para utilização com o equipamento.

Não utilize qualquer célula ou bateria que não seja concebida para utilização com o equipamento.

Não utilize células de fabricantes, capacidade, tamnho ou tipo diferentes dentro do dispositivo.

As células secundárias e baterias têm de ser carregadas antes da utilização. Utilize sempre o carregador correto e consulte as instruções do fabricante ou o manual do equipamento para obter as instruções corretas.

6/7/13 Manual do de Início Rápido da BMP<sup>®</sup>41

#### **4 Como Configurar a Impressora**

## **Carregar a bateria de NiMH BMP41-BP**

- 1. No painel traseiro da impressora, puxe o trinco da porta para baixo e oscile o compartimento da bateria para cima e para fora. (A porta sai.)
- 2. Com a etiqueta da bateria voltada para cima, introduza as patilhas da bateria nas ranhuras na parte superior do compartimento; em seguida, incline a bateria para baixo para encaixar.
- 3. Introduza novamente as dobradiças da porta do compartimento das baterias na base do compartimento e oscile a porta para fechar com um estalido.

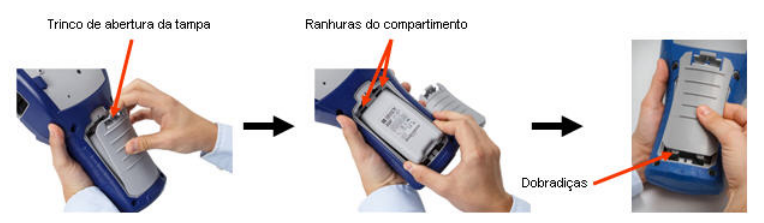

## **Adaptador**

A impressora pode ser alimentada por um adaptador de energia CA designado. Quando o transformador é ligado, também carrega a bateria de NiMH BMP41-BP se estiver introduzida no compartimento da bateria.

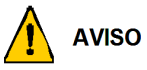

Utilize apenas transformadores de CA/CC Brady, 18V CC, 3,3A, apresentados em baixo, para fornecer energia à BMP®41

- 1. Introduza a extremidade arredondada do cabo do transformador na porta de entrada no painel traseito da impressora.
- 2. Ligue a outra extremidade do fio a uma tomada eléctrica.

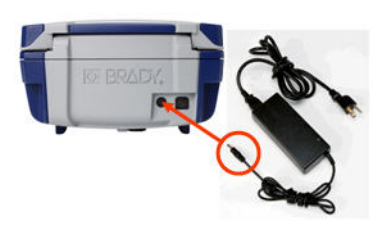

## **Carregar o cartucho**

Para carregar o cartucho:

- 1. Para abrir a tampa da impressora, empurre ou puxe a patilha.
- 2. Segurando a aba articulada, largue o cartucho no respetivo compartimento, empurrando suavemente até encaixar no local. Deslize a alavanca de bloqueio para a direita para trancar o cartucho no local.

Feche a tampa empurrando para baixo até encaixar no local.

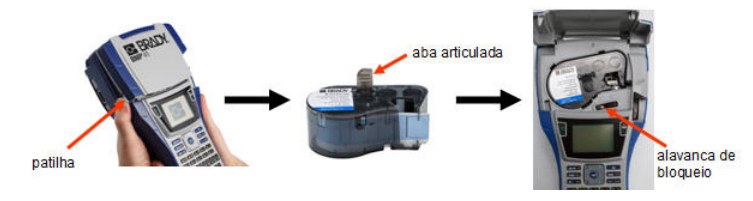

## **Descarregar o cartucho**

Para remover o cartucho:

- 1. Para abrir a tampa da impressora, empurre ou puxe a patilha.
- 2. Para destrancar o cartucho, deslize a alavanca de bloqueio para a esquerda.
- 3. No painel traseiro da impressora, empurre o botão de ejeção redondo para fazer saltar o cartucho. Em seguida, segura a aba articulada e puxe o cartucho para fora do respetivo compartimento.

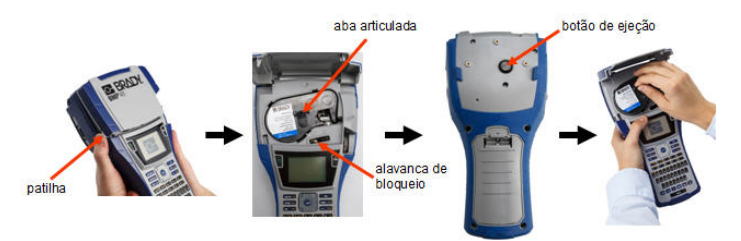

# **Ligar**

Para ligar e desligar a impressora:

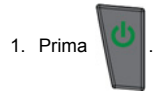

# **Ecrã**

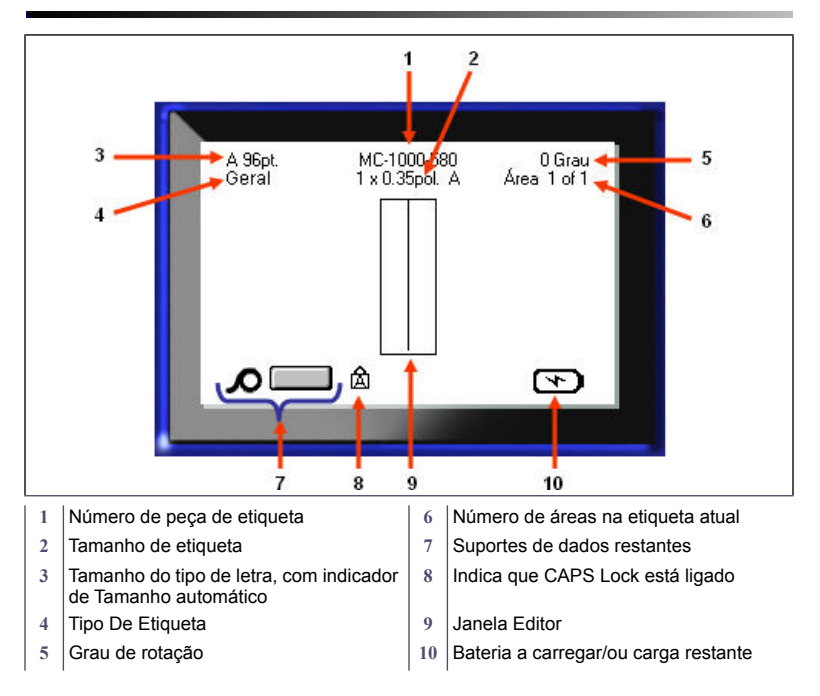

## **Menus**

Os menus principais são exibidos na parte inferior do ecrã quando a tecla Function é pressionada. Para aceder aos menus:

- 1. Pressione a tecla para a função desejada.
- 2. Pressione as teclas de navegação esquerda/direita para navegar pelos menus principais.
- 3. Pressione as teclas de navegação para cima/para baixo para navegar pelos submenus.
- 4. Para seleccionar uma opção do menu, prima

# **Caixas de diálogo**

Alguns menus mostram caixas de diálogo em lugar de submenus.

**OBSERVAÇÃO:** Saberá que há uma caixa de diálogo associada a um menu se não aparecer um submenu imediatamente ao seleccionar a opção do menu principal.

Para aceder à caixa de diálogo com o menu principal selecionado:

1. Prima

É exibida uma caixa de diálogo.

2. Pressione as teclas de navegação para cima/para baixo e esquerda/direita para navegar pelos diferentes campos.

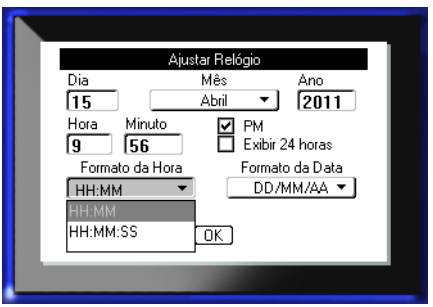

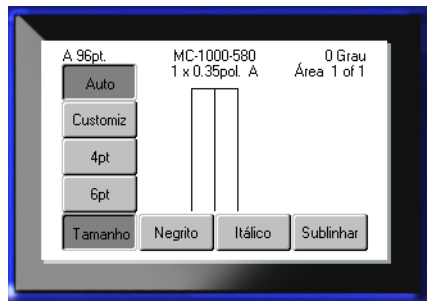

## **Listas Suspensas de Campo**

Se um campo tive uma lista pendente associada, é apresentada uma seta voltada para baixo à direita do campo. Para selecionar uma opção a partir de uma lista suspensa:

- 1. Prima para abrir a lista suspensa.
- 2. Utilize as teclas de navegação para cima/para baixo para destacar a opção desejada.
- 3. Prima  $\bigcirc$  para seleccionar a opção.

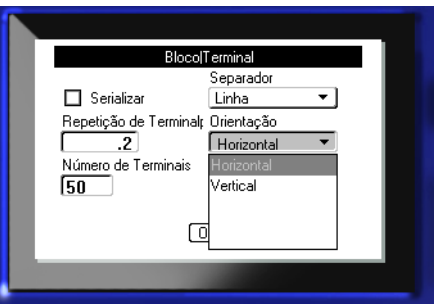

## **Campos de dados**

Nos campos que necessitem de dados fornecidos pelo utilizador:

- 1. Navegue para o campo de dados.
- 2. Introduza os dados utilizando o teclado.
- 3. Utilize as teclas de navegação para sair do campo depois de introduzir os dados.

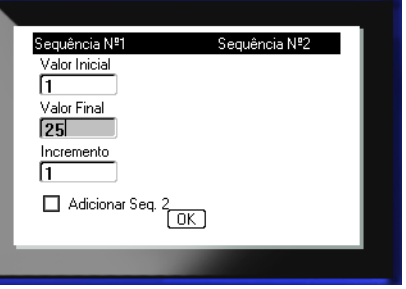

## **Caixas de valor alternado**

Uma caixa de valor alternado permite alternar uma vasta gama de valores num campo. Para utilizar uma caixa de valor alternado:

- 1. Navegue para o campo com a caixa de valor alternado.
- 2. Prima
- 3. Utilize as teclas de navegação para cima/baixo para alternar a gama de valores.
- 4. Quando tiver o valor

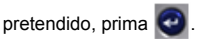

## **Botões de Rádio e Caixas de Opção**

Para marcar ou desmarcar um botão de rádio ou caixa de opção:

- 1. Navegue para a opção desejada.
- 2. Prima  $\bullet$

## **Aceitar Edições de Caixa de Diálogo**

Para aceitar todas as edições em uma caixa de diálogo:

- 1. Naveque para  $\mid$  OK
- 2. Prima  $\bullet$

# **Cancelar um Menu ou Caixa de Diálogo**

Para cancelar um menu ou caixa de diálogo sem aceitar alterações:

1. Prima a tecla de retrocesso .

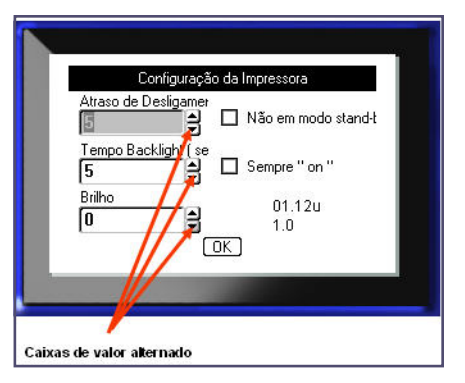

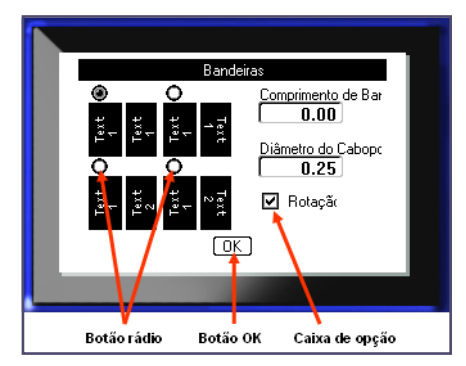

# **Teclas de Edição e Navegação**

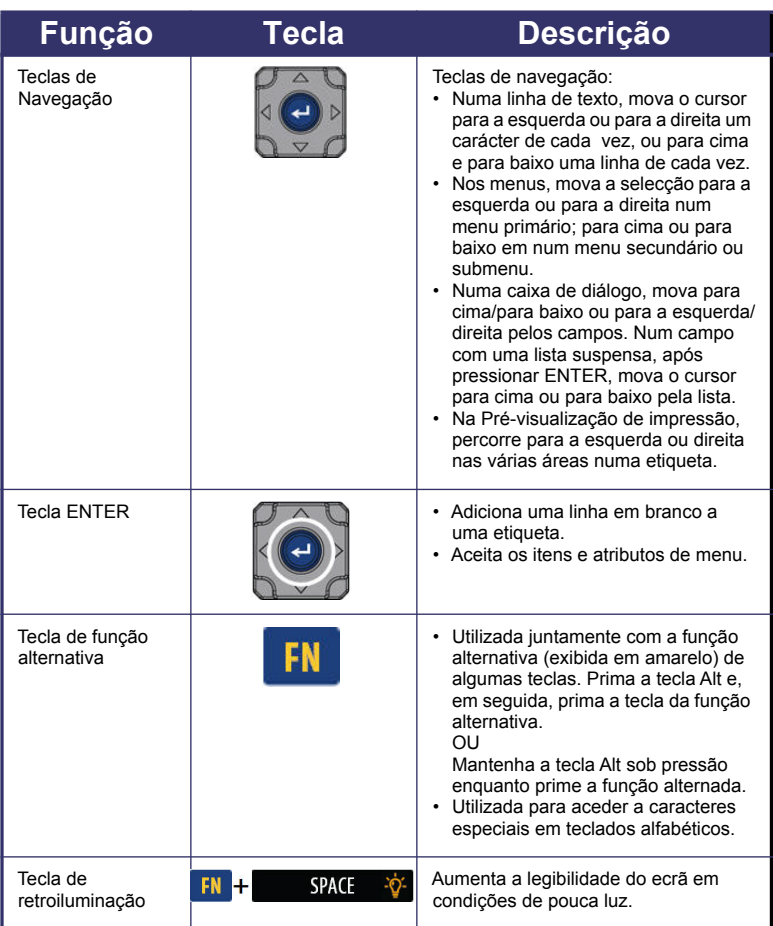

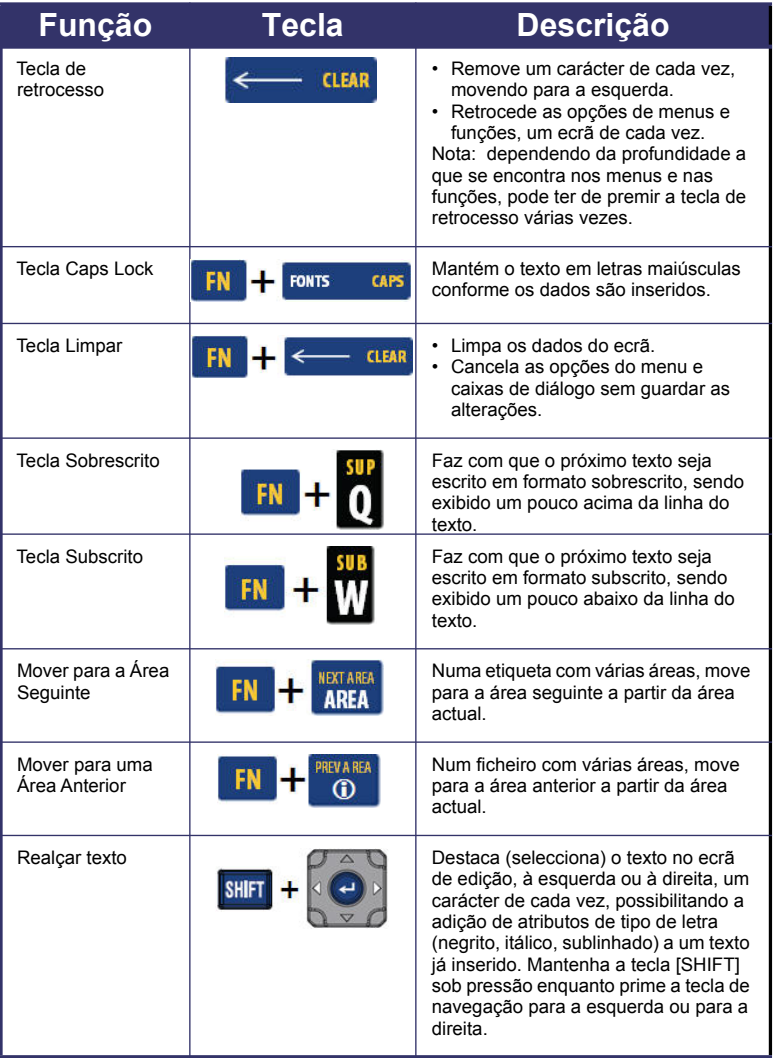

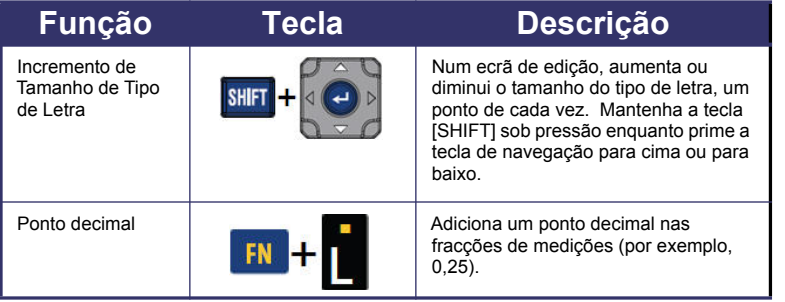

# **Teclas de Função**

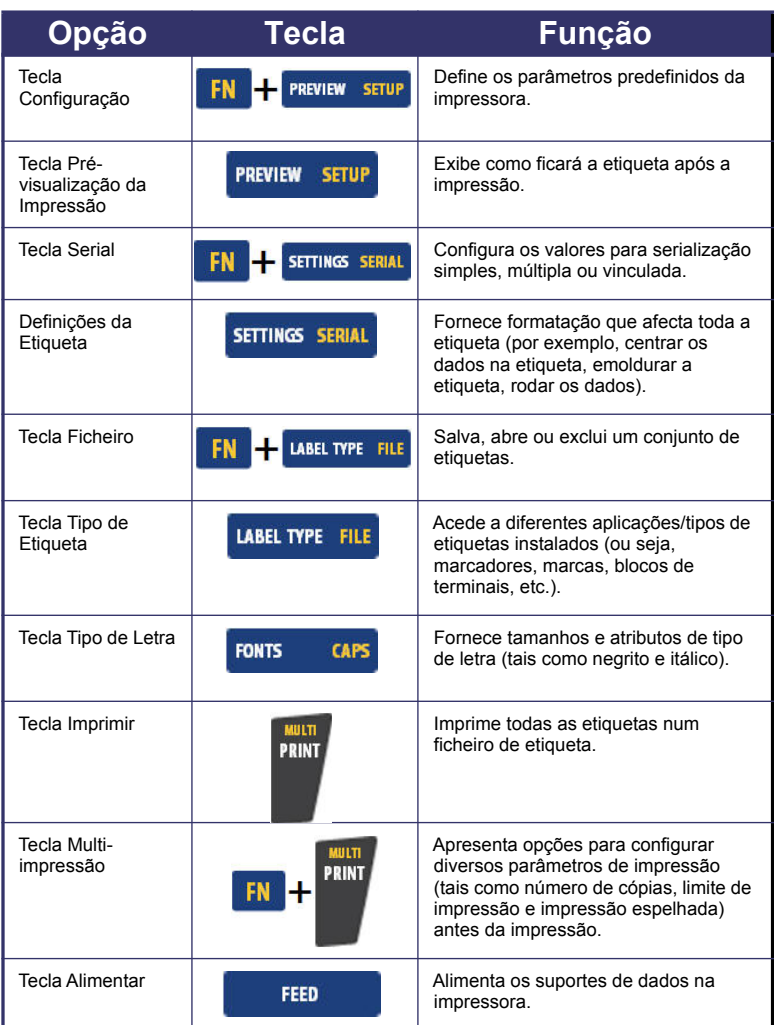

# **14 Teclas de Função**

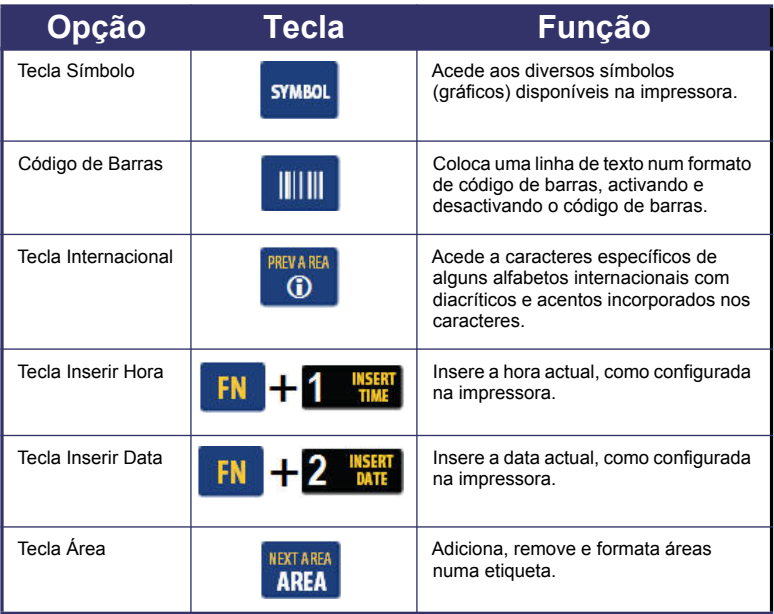

#### **Inserção de texto**

A linha vertical é o cursor e o ponto de início para cada etiqueta criada utilizando a

impressora BMP®41. Comece a inserir o texto na posição do cursor. O cursor movimenta-se pelo ecrã à medida que introduz os dados. Se pretender outra linha de texto, prima a tecla ENTER.

## **Inserir texto**

Para inserir texto adicional dentro de uma linha de texto:

- 1. Utilizando as teclas de navegação, coloque o cursor no ponto em que pretende que o texto seja inserido.
- 2. Introduza o texto.

Os dados existentes colocados à direita do cursor movimentam-se progressivamente para a direita para criarem espaço para o texto inserido.

## **Tamanho do tipo de letra**

O tamanho do tipo de letra aplica-se a toda uma linha de dados de cada vez. Para mudar o tamanho do tipo de letra escolhido:

- 1. Prima Tipo de Letra **FONTS CAPS**
- 2. Prima as teclas de navegação para cima ou para baixo para escolher o tamanho do tipo de letra desejado.
- 3. Prima  $\left| \right|$

## **Eliminação de texto**

Para remover caracteres, um de cada vez, a partir da posição do cursor PARA A ESQUERDA (para trás):

- 1. Coloque o cursor à direita dos caracteres que pretende eliminar.
- 2. Prima Retrocesso **de la partida de la partida de la partida carácter** a eliminar.

## **Apagar dados**

Para limpar todo o texto numa etiqueta:

- 1. Prima Limpar .
- 2. Seleccione  $\begin{bmatrix} \text{Limpar} \\ \text{Limpar} \end{bmatrix}$ e, em seguida,

# **Guardar uma Etiqueta**

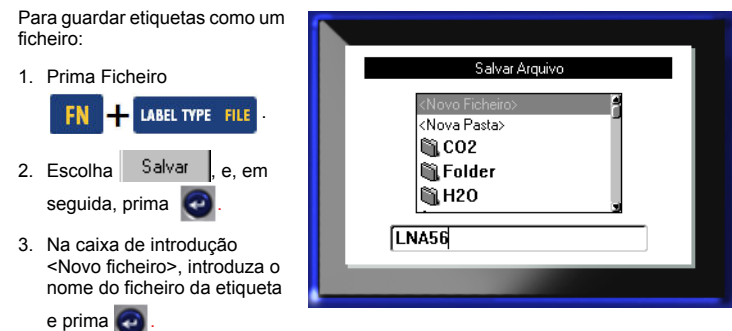

# **Abrir um ficheiro**

Para abrir (recuperar) um ficheiro guardado:

1. Prima Ficheiro

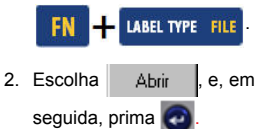

É apresentada uma lista de ficheiros guardados anteriormente.

3. Utilizando as teclas de navegação, escolha um

ficheiro para abrir e, em seguida, prima

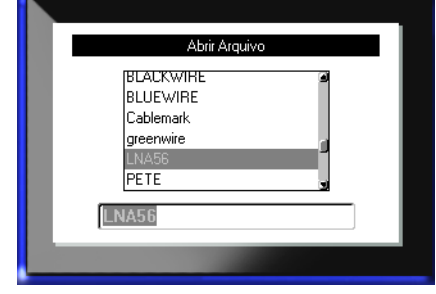

# **Imprimir uma Etiqueta**

Para imprimir uma etiqueta:

1. Pressione PRINT

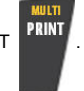

Quando a mensagem de etiqueta cortada mostrar:

2. Empurre a alavanca do cortador para baixo o máximo possível.

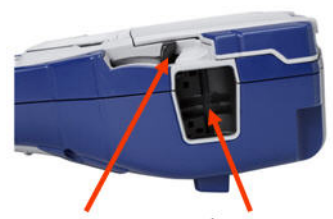

Alavanca do cortador

Saída das etiquetas

# **Árvore do Menu de Tecla de Função**

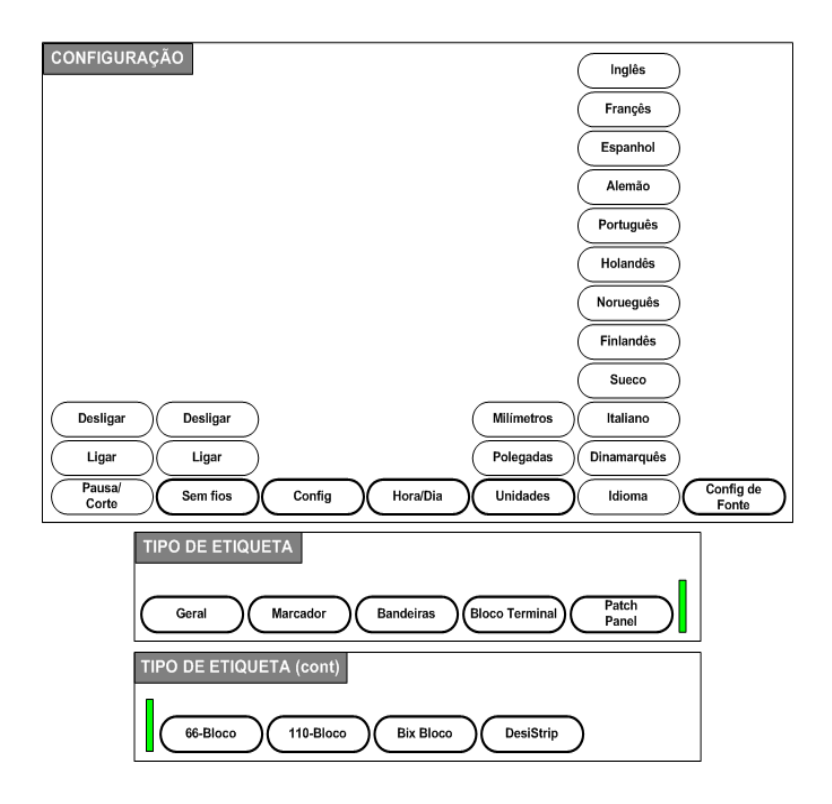

# **Árvore do Menu de Tecla de Função (continuação)**

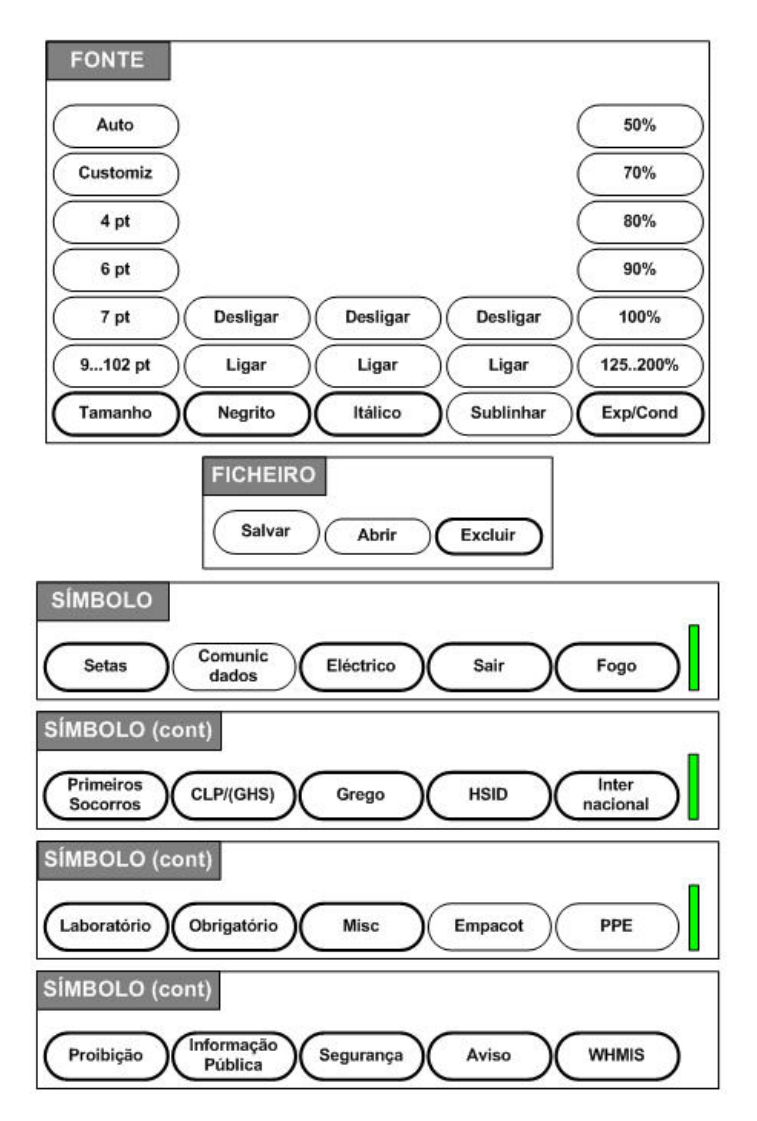

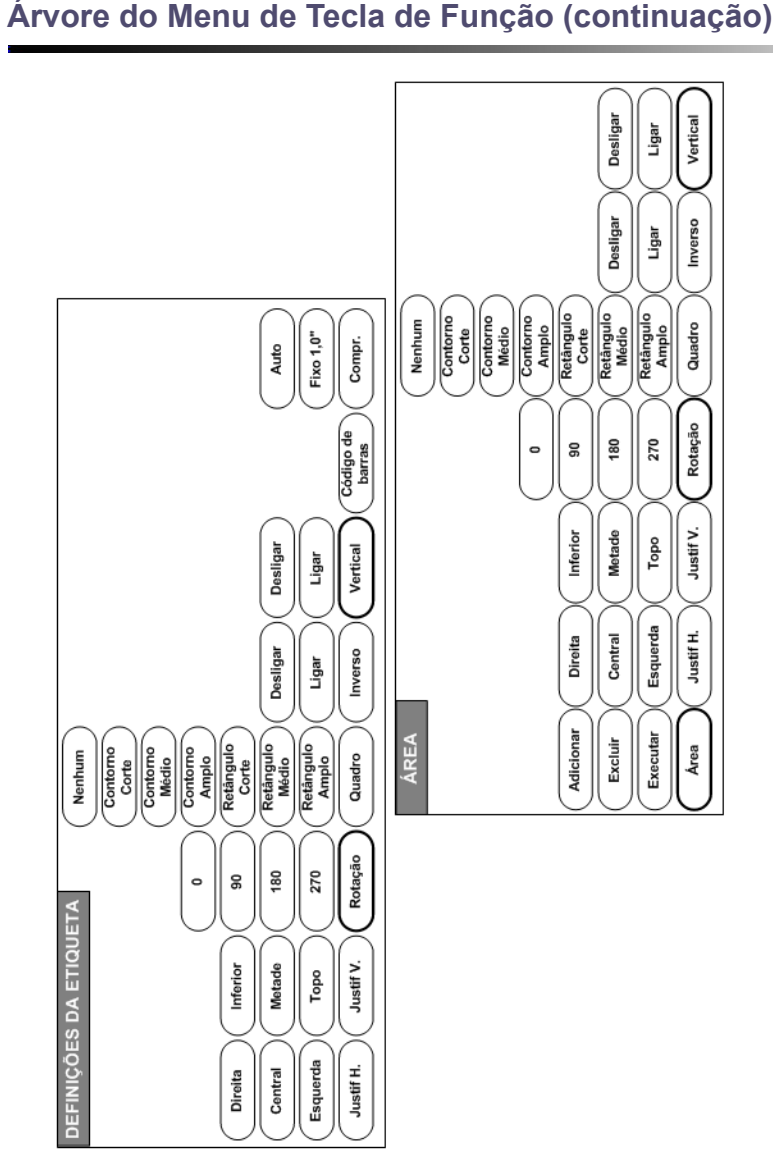

# Manual do de Início Rápido da BMP<sup>®</sup>41 6/7/13

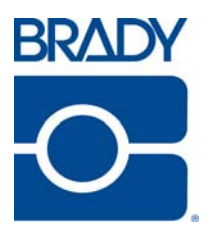

## **Brady Worldwide Inc.**

6555 West Good Hope Road Milwaukee, WI 53223 U.S.A. Telephone: 414-358-6600 USA Domestic Facsimile: 414-438-6958

## **Websites**

**USA:** www.bradyid.com. **Canada:** www.bradycanada.com **Mexico:** www.bradylatinamerica.com **Asia:** www.bradycorp.com **Europe:** www.bradyeurope.com